実践報告 vt支~

# 小学校における ITを活用した学習指導についての実践事例報告 ーコンビュータを活用する力の育成一

# 安田 哲也\*, 木下 光二\*, 坂田 大輔\*

長野 仁志\*, 阿部 利幸\*\*

鳴門教育大学学校教育学部附属小学校における 1Tを活用した学習指導についての実践報告。小学 校におけるクライアントサーバーシステムの構築や「コンビュータを活用する力」の学年別指導内容 の設定による学習環境の整備とそれを利用した授業「1ねん1くみおもしろアルバム(第1学年)」 「町たんけんマップを作ろう(第2学年)」「春のはくぶつかん オープン(第3学年)」「Yahoo Messengerを使って交流会をしよう(第4学年)」「心のふれあいを求めて II~ヒロシマに学ぶ~ (第 5学年) Jの実践事例報告である。

〔キーワード:小学校 デジタル機器の活用 総合的な学習の時間〕

1.はじめに

子どもたちが,コンビュータをはじめとする デジタル機器を授業の中で効果的に利用できる ようにするために、「コンピュータを活用する 力」を育成することと、そのために必要な環境 の整備について鳴門教育大学学校教育学部附属 小学校で、の実践を報告する。

#### II. 附属小学校の IT環境について

本校では,子どもたちが利用することができ るコンビュータを,各教室,視聴覚室,メディ アセンターと分散して配置し、「いつでも使える ような環境」と、「一斉にスキルを学習できる環 境」の両立ができるようにしている(図 1参照)。 このような環境では、 どのコンピュータを利用 しても、自分のデスクトップを表示したり、自 分のファイルが簡単に取り出せたりすると便利 である。そこで,ネットワークを利用して,移 動プロファイルを使うことにした。子どもたち それぞれがアカウントを持ち,どのコンビュー タへログオンしでも同じフロファイルが利用で きるようにしたのである。こうすることで, 分のデスクトップにファイルを保存したり, ショートカットを作ったりでき,必要なファイ

ルへのアクセスが簡単になるとともに,インターネット で調べものをする際に、自分の過去の履歴やお気に入り

ㅋ <sup>ㅠ</sup> " - -- " " <del>a a a a a a a a a a a a</del> 数師っつ 一々 児童用コンピュータ 40台 (windows 2000 pro) œ **PART PART PART DEL PART** 生活料研究室 宮室カラーレーザー カラーレ}ザー 教室用コンピュータ (windows2000 pro) 室毛ノクロレ日ザー 4 6 生活科研 i ±r 1組 2組 3 1 38 0 38 1 38  $E\vee$  $1 \times 7 \times 38$ 1組 2組 3組  $5$  年 3年 3年 କ୍ଷ メディアセンター カラーレーザ 県童用コンピュータ 10台 92  $(mindow2000 oro)$ **GATEWAY** 約湾中学校へ

#### 図1 附属小学校コンピュータ配置図

から必要なH Pへアクセスできるようになった。さらに, グループポリシーにより ローカルコンビュータへのア

\*\*徳島県鴨島町立鴨島小学校

<sup>\*</sup>鳴門教育大学学校教育学部附属小学校

クセスを制限するとともに,マイドキュメントを,子ど も専用サーバーの各自のフォルダへリダイレクトでつな げ,サーバー上の共有フォルダに, ドライブレターが割 り振られるように設定した(図 2)。こうすることにより, 子どもたちが不用意にシステムファイルにアクセスして 不具合が出る可能性が少なくなった。また,子どもたち のデータをすべて,サーバーで管理できるようになるの で,パックアップ等の作業も簡単になった。

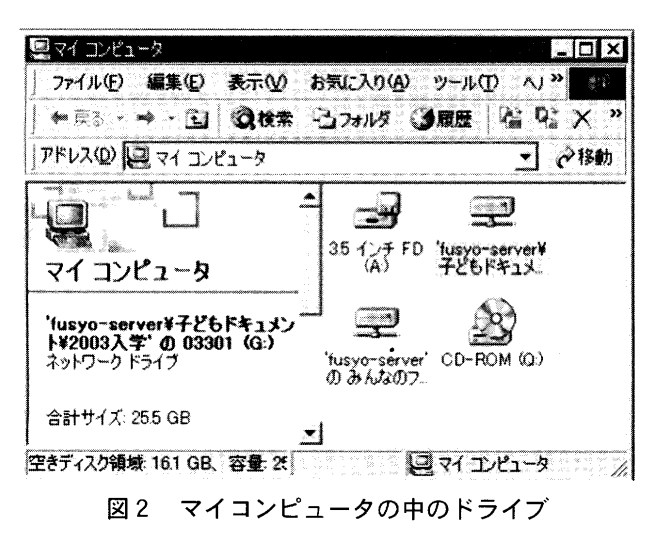

## 田. コンビュータの利用の用途

本校では,コンビュータを次のような形で利用してい る。なお主な使用ソフトは、表1のようなものである。

#### 1 情報を収集する手段としての利用

総合的な学習の時間や各教科の学習で,必要な情報を 収集する方法として、インターネットや図鑑・百科 事典ソフトを利用する。学習の中で生じた問題を解 決するために,コンビュータ上にある情報を収集し, 解決にむけて活動するという利用方法である。

#### 2. 収集した情報を整理するために利用

様々な方法や活動で得た情報を,表現したり発表 したりするために整理する方法にも様々ある。この 方法の 1っとしてコンビュータがあげられる。デジ タルカメラで撮影してきたものを取り込み,それを 文書に張り付けて編集したり、収集したデータをわ かりやすく表現したりするという利用方法である。

#### 3. 整理した情報を発信するために利用

活動やその活動から学んだことなどを,広く世間 に問い,評価を得るために,ホームページなどで発 信するという利用方法である。図 3は,合同はぐく みの中で, 5年生が作成した徳島の町紹介のホーム ページである。

表 1 主な使用ソフト

| 用涂        | ソフト               | メーカー              |  |  |
|-----------|-------------------|-------------------|--|--|
| ワープロほか    | 一太郎スマイル           | <b>JUSTSYSTEM</b> |  |  |
| プレゼンテーション | 発表名人              | <b>JUSTSYSTEM</b> |  |  |
| ホームページ作成  | ホームページビルダー        | <b>IBM</b>        |  |  |
| 百科事典      | エンカルタ             | Microsoft         |  |  |
| 辞書ユーティリティ | ドクターマウス           | <b>JUSTSYSTEM</b> |  |  |
| 画像処理お絵かき  | キッドピクス            | ブロダーバンド           |  |  |
| 教育支援      | <b>SKY MENU</b>   | Sky Think System  |  |  |
| ブラウザ      | Internet Explorer | Microsoft         |  |  |
| コミュニケーション | Yahoo Messenger   | Yahoo             |  |  |
| 図鑑        | 種々                | アスキー ほか           |  |  |

4. 相手にわかりやすく伝える資料づくりのために利用 コンビュータを使う利点として,何度でもやり直しが できる,同じものがたくさん作れる,絵や写真を取り入 れてきれいなものが作れる等が挙げられる。その利点を 利用して,お祭りのチケットや招待状,発表会のプレゼ ンテーション資料などを、 レイアウトを考え試行錯誤し ながら作成するという利用方法である。カラーレーザー プリンタの導入で,作成したものをきれいに,素早くプ りントアウトできるようになり、このような利用の仕方 が多くなってきた。

#### 5. コミュニケーションツールとして利用

インターネットとの接続回線の高速化に伴い,テレビ 会議やテレビ電話によるコミュニケーションツールとし て,コンビュータが利用できるようになった。本校でも, 遠隔地の学校との交流などに利用している。

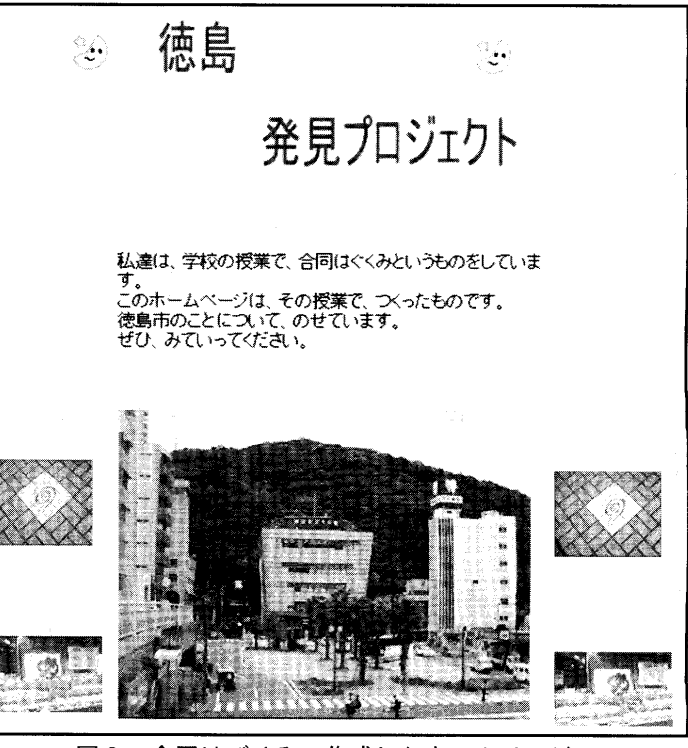

図3 合同はぐくみで作成したホームページ

### IV. 「コンピュータを活用する力」指導計画作成

上記のように利用するためには、 コンピュータを活用 する力を育成することも大切になってくる。

本校では,コンビュータを道具としてとらえている。 そこで,どのような場面でコンビュータを使うことが, 学習をよりよくするのに役立つのかということを,体験 を通して子どもに理解させていくことが大切であるとと らえた。そして,子どもの「コンビュータを使ってみた い」という興味・関心を大切にしながら、 適切な場でコ ンビュータを利用するように導き 実際にコンビュータ を使う技能も身につけさせていこうと考えた。

そのために,各々の学年において,コンビュータを活 用することの必要性や有効性を感じ取らせ,興味・関心 をもって学習に取り組めるような場を,指導計画の中に 位置づけることにした。この場は、全員が当該学年の学 習内容を習得することができるようになるための時間で あり,また,どのようにコンビュータを活用することが できるのかを体験するための時間でもある。

表2は「コンピュータを活用する力」の学習内容を一

覧表にまとめたものである。

#### v.授業実践事例

# 1. 「1ねん1くみ おもしろアルバム」(第1学年) ①ねらいと内容

実践の主なねらいは,デジタルカメラやコンビュータ を活用しながら楽しく作文を書いたり,アルバム(表現 物)をつくったりすることである。そのためには,国語 科ばかりではなく アルバムの題材となる生活科や学校 行事との関連を図ったり、スキルを活用するために幼稚 園との連携なども図れるようにした。

実践の内容としては,デジタルカメラで撮影し,コン ビュータに保存しである写真の中から,自分の思いに 合った写真を選び作文を書いたり表現物をつくったりす るというものである。発達特性上 過去を振り返るとい うことがまだ難しいこの時期 作文の手がかりとしての 写真は有効となろう。コンビュータに触れるのは入学し て初めての体験となるが、楽しんで操作を繰り返すこと で,必然的にコンビュータの簡単な操作を習熟できるよ

|          | コンピュータ<br>学年   活 用技 能 の | ねらい                                                            | 指導内容                                                                                                    | 指導事項                     |                                                                                                    |                                                                        |                                                                                                    |                           |                                                                                                    |  |  |
|----------|-------------------------|----------------------------------------------------------------|----------------------------------------------------------------------------------------------------|--------------------------|----------------------------------------------------------------------------------------------------|------------------------------------------------------------------------|----------------------------------------------------------------------------------------------------|---------------------------|----------------------------------------------------------------------------------------------------|--|--|
|          | 習得の段階                   |                                                                |                                                                                                    | 作業の流れ                    | ネットワーク                                                                                                | 情報利用                                                                   | 編集・加工                                                                                                    | 出力                        | その他の主な技能                                                                                                    |  |  |
| 6年       | つかう                     | コンピュータを活用<br>して、情報を収集・<br>整理したり、発信し<br>たりする。                   | ○デジタルの特性につい<br>て理解を深める。<br>○考えを練りながら,作」<br>業を進めていくことの<br>よさを感じる。                                                                                                    | 意図→加工→<br>データ・作品丨<br>→公開 | ・情報モラル マナー  データベース                                                                                    |                                                                        | ・考えを練りながら<br>作品を仕上げてい<br>く。                                                                                                |                           | ・ホームページ 日本語入力(連文節変換)                                                                                                    |  |  |
| 5年<br>4年 | わかる                     | コンピュータを生か<br>して必要な情報を収<br>集・整理したり、相<br>手に伝わりやすいよ<br>うに表現したりする。 | ○文字・画像・音声・動<br>画などは、すべてデジ<br>タルとして処理された<br>り、記録されたりして<br>いることを知る。<br>○コンピュータ上のデー<br>夕は、離れていても簡<br>単に移動したり、取り<br>扱ったりできることが<br>わかる。<br>○ネットワークのよさを<br>感じる。<br>○レイアウト等の工夫が                                  | 意図→加工→<br>データ・作品         | ・インターネット・<br>ネットワークの意<br>味の理解<br>・個人情報の保護<br>・セキュリティの必<br>要性の理解<br>・著作権に対する配<br>慮<br>(・共同作業による<br>表現) | ・インターネットに<br>よる検索の長短<br>・情報の真偽につい<br>ての配慮<br>・外部情報の引用.<br>利用<br>・作品の蓄積 | ・ワープロ等のアプ<br>リケーションを<br>使った簡単な表現<br>物の作成<br>・レイアウト等の工<br>夫<br>・異 な っ た ア ブ リ<br>ケーション間での<br>コピーとペースト<br>・文字入力              | ・ブレゼン <br>テーション<br>・電子メール | 日本語入力 ローマ字表を見ない<br>左揃え<br>中央揃え<br>文字の配置<br>右揃え<br>キーボードによる日本語入力<br>フォント<br>フォントサイズ<br>文字<br>文字飾り<br>色                                                                                                    |  |  |
|          |                         |                                                                | 簡単なことのよさに気<br>づく。                                                                                                    |                          |                                                                                                    |                                                                        |                                                                                                    |                           | 検索エンジンの利用                                                                                                    |  |  |
| 3年<br>24 | なじむ                     | コンピュータを使っ<br>て簡単な表現をした<br>り、必要な情報を収<br>集したりする。                 | ○文学・画像・音声・動<br>画などは、すべてファ<br>イルとしてコンピュー<br>夕に保存できることが<br>体験を通してわかる。<br>○コンピュータ上のデー<br>夕は、簡単に編集や再<br>利用ができることを体<br>験する。<br>○コンピュータ上のファ<br>イルは、コピーがいく<br>らでも、簡単にできる<br>ことを体験する。<br>○編集・加工が簡単なこ<br>とのよさを感じる。 | 意図→加工→<br>作品             | ・「ユーザー」の理解<br>(パスワードの自己<br>管理)<br>・コンピュータが相<br>互に接続されてい<br>ることの理解                                     | ・CD-ROM や イ ン<br>ターネットを使っ<br>ての調べ活動                                    | ・絵や画像を中心と<br>した簡単な表現<br>・ファイルの保存.<br>開く<br>・サイズの変更<br>・部品の置き換え<br>・移動<br>・単一アプリケー<br>ションでのコピー<br>とペースト<br>・カット<br>・簡単な文字入力 | ・印刷物<br>( • 音声)           | ウインドウの切り替え<br>ウインドウの移動<br>パスワードの変更<br>コンピュータのロックと解除<br>アンドゥ<br>かな変換 (文節)<br>日本語入力<br>入力文字種の切り替え<br>最大化<br>ウインドウ<br>最小化<br>サイズの変更<br>IME の起動<br>IME の終了<br>マウスによる文字入力<br>日本語入力<br>確定<br>削除<br>ファイル開く<br>ファイルの保存 |  |  |
| 1年       | ふれる                     | コンピュータの扱い<br>を体験する。                                            | ○コンピュータを使うこ<br>とを経験することに<br>よって、情報がコン<br>ピュータに入力された<br>り、また、出力された<br>りすることにふれる。                                                                                                    | 意図→作品                    | ・ユーザーの理解<br>・(ログオン・ログ<br>オフ)<br>・他の人に迷惑がか<br>からない使い方を<br>する。                                          | ・CD-ROM ソフトの<br>使用                                                     | ・選択<br>・電源の on. off<br>・アプリケーション<br>の起動と終了、簡<br>単な利用                                                                       | ・印刷物<br>( • 音声)           | パソコンの起動<br>パソコンの終了<br>クリック<br>マウス<br>ダブルクリック<br>ドラッグ<br>印刷                                                                                                    |  |  |

表2 コンピュータ利用の段階

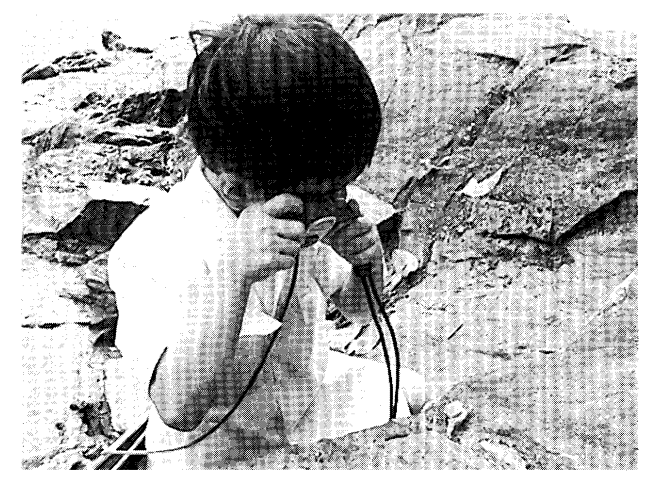

写真 1 公園探検でデジタルカメラ使用

うにした。

②おもしろアルバム作成の手順

⑦コンビュータによるアルバム作成(教師)

まず担任が,コンビュータのアルバムソフトで,写真 2のようなアルバムを作成した。収録したのは、子ども 達自身が学校探検や公園探検のたびにデジタルカメラで 撮影した宝物の写真や,教科や領域,行事など 1年間の 学校生活の様子をデジタルカメラで撮影した 3500枚ほ どの写真である。子どもたちが作文にしたい場面の選択 肢が広がるように配慮して作成したものである。 使用し たアルバムソフトは,フリーソフトの「アルパム蔵衛門」 である。

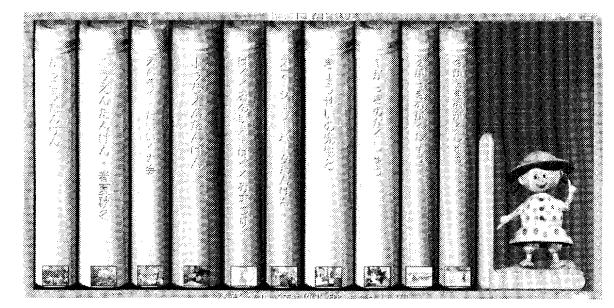

写真2 コンピュータで作成したアルバム

①写真の選択

コンビュータやアフリケーションを起動し,アルバム から写真を選ぶ活動を実施。グループ 4人に 1台のコン ビュータを使用し,遊び感覚でお互いに楽しんで学び合 いながらすぐに操作を習得するととができた。

。写真の印刷・作文

選んだ写真をカラーレーザープリンターで印刷し、画 用紙に貼り付けて作文を書くという活動を行った。写真 を見て書く作文については、自己評価カードには、「写真 を見て書いたら思い出せた。 J i楽しかったことが思い出 せた。 Jのような内容がたくさん書かれていた。普段より 鉛筆がよく動き,楽しんでいるように見られた。

のおもしろアルバムの完成

つなぎ合わせておもしろアルバムの完成である。活動

後の自己評価カードに 次のように書いた子どももいた。

#### おもしろかったアルバムづくり

アルバムづくりをしました。文がきらいだったけど, アルバムづくりのおかげでかくのがたのしくなりまし た。アルバムづくりはとってもたのしいです。いっぱ いアルバムをつくりたいとおもいます。アルバムをつ くるときとってもわくわくします。おしゃべりしなが らしました。

③幼稚園との連携

隣接する附属幼稚闘とは年間を通して交流活動を続け ているが,今回も園児を小学校のコンビュータルームに 招待し,アルバムを紹介する活動を行った。

紹介の方法は 2通りである。模造紙に写真を貼り説明 を書いた表現物による紹介と 実際にコンビュータのア ルバムを一緒に操作しながら説明するという方法である。 コンピュータによる操作の方法は、1年生が園児に「2 回クリックすると写真が出てくるよ。」「×ボタンを押し たら写真が消えるよ。」と説明しながら楽しくアルバムを 見ていった。

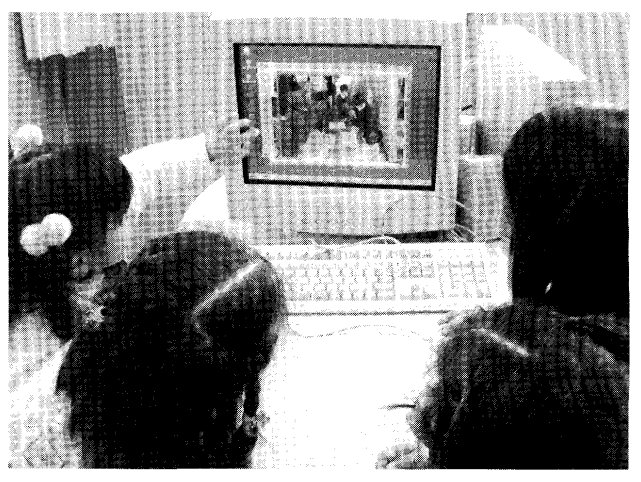

写真 3 幼稚園の子に小学校生活を紹介

### 2. 町たんけんマップを作ろう(第2学年)

本単元のねらいは,①自分たちの生活は地域の人々や 様々な場所とかかわっていることが分かり,それらに親 しみをもち, 人々と適切に接するととや安全に牛活する ことができるようにすること. ②身近な自然を観察し, 四季の変化や季節によって生活の様子が変わることに気 付くことができるようにすることである。さらに,デジ タルカメラでの情報収集やコンビュータを使つての去現 などを通して,情報機器のよさに気付かせるとともに, それらの操作に慣れさせたいと考えた。

本単元での表現の方法として,次単元を見通してコン ビュータを利用することにした。次単元では, 子どもた ちが作った表現物が,複数枚必要になってくるので,表 現物を簡単に複製できるデジタルの特性が生きてくると

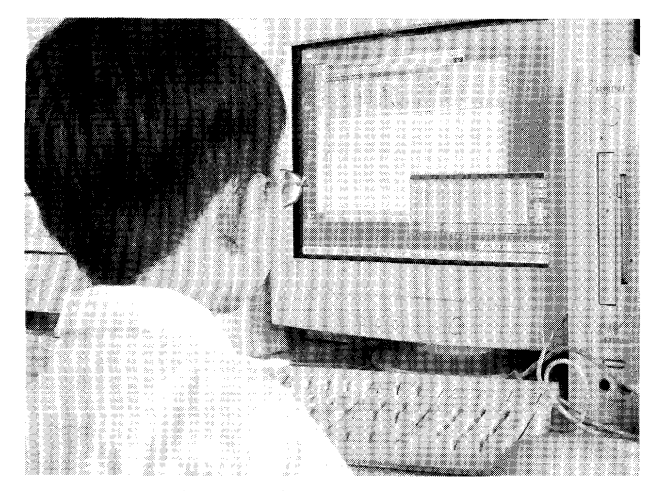

写真 4 文字パレットによる入力

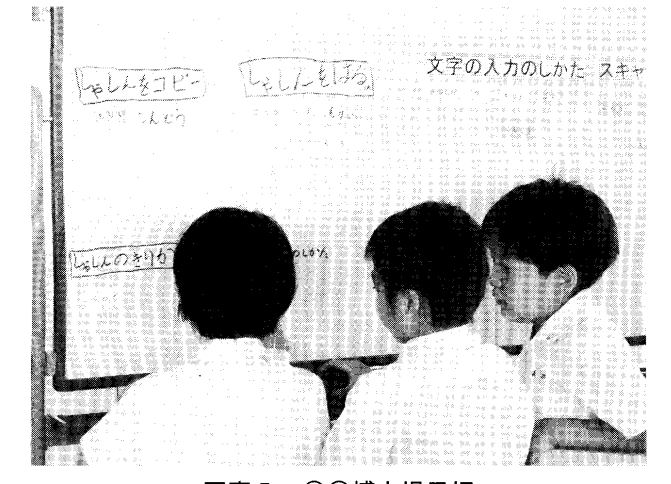

写真 5 00博士掲示板

考えたからである。子どもたちが、この活動を通して, デジタルで保存する利点を知り,今後も活用していこう とする意欲がもてるとょいと考えた。

活動内容は, 自分たちが見つけた宝物をもとに,探検 マップに貼るシートを作ることである。その方法は,ま ず,教師iが,子どもたちが探検で撮ってきた写真をアル バムにする。子どもたちは,そのアルバムで写真を選び, コピー&ぺーストで一太郎スマイルに貼り付ける。貼り 付けた写真の下に説明文を加える。説明文は,文字パレッ ト上からの文字入力と 手書き文字のスキャナーによる 入力とを子どもが選択できるようにした。

操作方法を知る手がかりとして、「Know How」より IKnow WhoJ を重視した。具体的には,自分の得意な 操作を自己申告させ、〇〇博士とし、他の子がそれを見 て教えてもらうことができるように、ホワイトボード上 に掲示するようにした。この○○博士を取り入れること で子どもたち同士での教え合いが活発になり,結果的に 様々な機器をスムーズに利用できるようになった。

### 3. 春のはくぶつかん オープン (第 3学年)

①春のはくぶつかん オープンまでの見通しをもっ 自分たちが見つけた春らしさを表現したものを展示し たり,来てくれた人が春らしさを感じて楽しんでもらえ るようなコーナーを設けたりして,春の博物館をオープ ンさせようという子どもたちの願いがこの学習の出発点 であった。

オープンまでの準備には,招待状やチケット,ちらし などの準備も含まれる。この準備するために,子どもた ちからコンピュータを使いたいという意見が出された。 話し合いの中で、「手書きの方が心がこもっていていい」 「手書きの方が工夫しやすい」という意見や、「コン ピュータだと一つ作れば、たくさん同じものを簡単に印 刷できる」「コンピュータだと、文字もきれいだ」という 意見などが出された。その後「コンピュータでつくって おいて、手書きで宛名や絵を書き足したらいい」という 方向で子どもたちの意見は落ち着いた。

②発表の準備と練習をする。

子どもたちは,これまでの学習を振り返って発表の テーマを決め,その準備をした。育ててきた植物の生長 の様子や昆虫の活動の様子などについて原稿をまとめ, わかりやすい発表ができるように練習した。

③招待状などをつくる

その後、いよいよ、招待状やチケット、ちらし等を作 る作業へと取りかかった。

操作に不慣れな子どもたちも、小学生向けのワープロ ソフト等を利用して,苦労しながらも夢中で作業に取り 組んだ。

早く作業が進んだ子、コンピュータの操作が得意な子 は, 自分の名前を板書した。これによって,子どもたち

は,誰に教えを求めたらよいのかがわかるようになった。 また,マニュアル類も,子どもたちが作品を仕上げて

いくときの助けとなった。

子どもたちは、次の3種類のマニュアル類をもってい た(次ページ図4)。

の基本的な操作方法を手引きするもの。

. Windowsのデスクトップ

・コンビュータで文字を書く (入力する)には

-作品を残しておく(ファイルを保存する)ためには

.一太郎スマイルを使おう

①実際の作業の手順を手引きするもの

-かんばん用, しょうたいじよう・チケット用

。困ったときの対応について手引きするもの

これらのマニュアル類の中から、子どもたちは自分が 必要なものを見て作業を進めるのだが,それでも,数枚 のマニュアル類を使いこなすことは容易なことではない。 また,マニュアル類だけでコンビュータの操作方法や作 業手順が理解できるものではない。子どもたちは、教師 の呼びかけに応じて液晶プロジェクターを使つての説明 を受けたり,友達に助けてもらったりしながら作品を仕 上げていったのである。

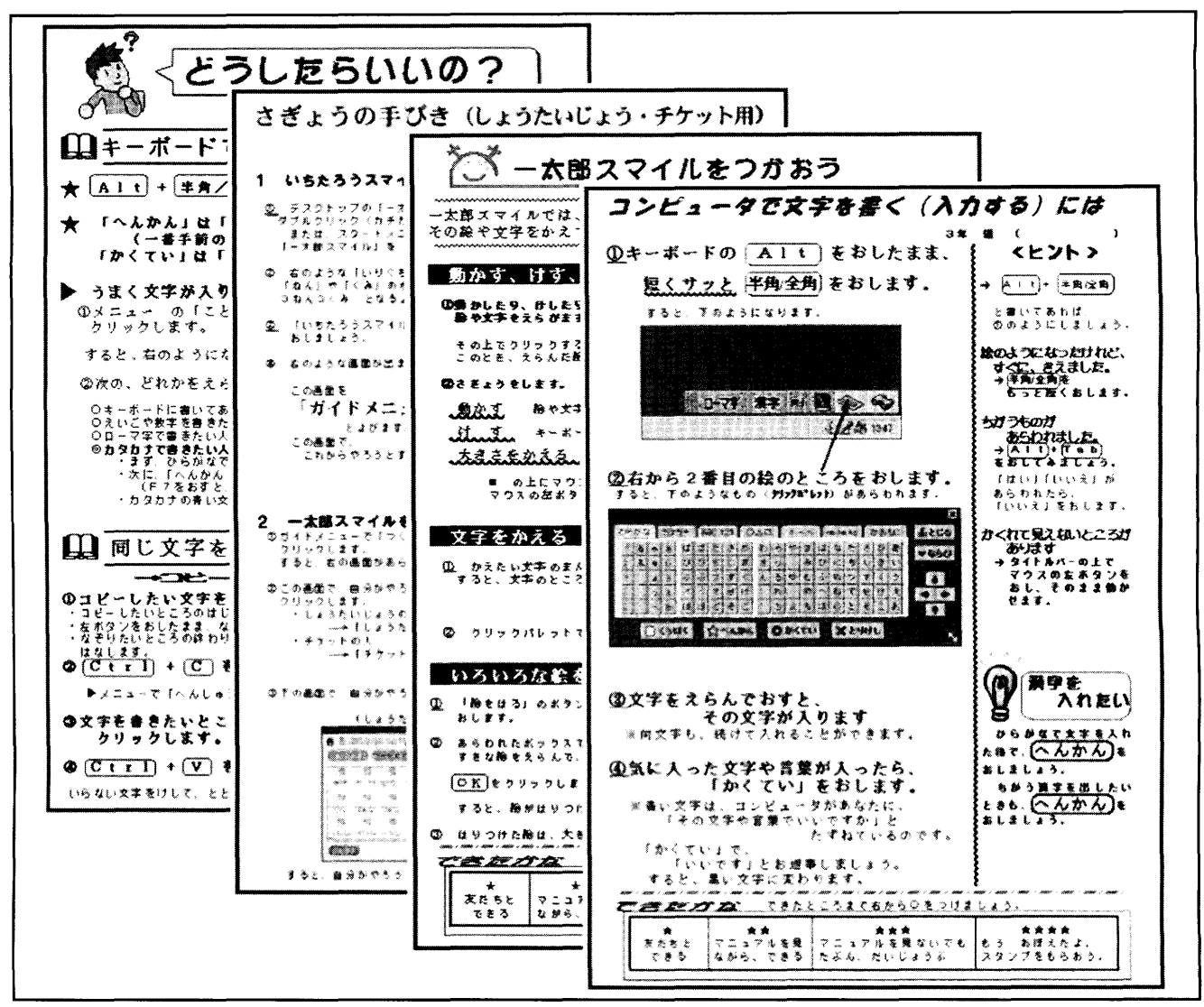

図4 使用したマニュアル類

図5は、子どもたちが使っ た招待状の雛形の一つである。 これを利用すると,比較的簡 単に,作品を仕上げていくこ とができる。

図6・7は子どもの作品で ある。

図6では、雛形の中の絵や レイアウトはそのままにして, 受取人名、イベント名、とき, ところ,メッセージをソフト キーボードで入力して完成さ せている。 インディング 図5 招待状の雛形 図6

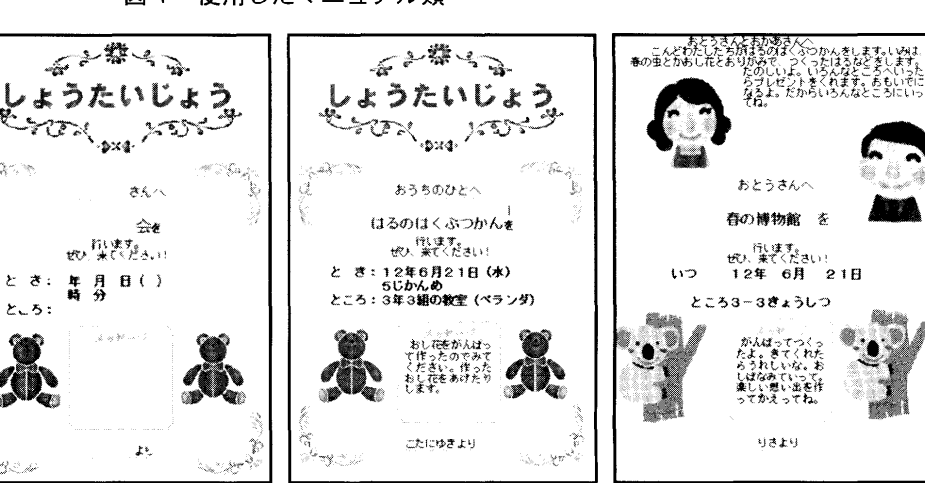

#### K児の招待状 図 7 R児の招待状

りきより

春の博物館を

 $\frac{1}{2}$  ,  $\frac{1}{2}$  ,

おとうさんへ

6 H n

-<br>がんぱってつくっ<br>らうれしいな。お

まなみていって。<br>しい思い出を作<br>てかえってね。

Joa∼ e--aq4W

時間がかかるが,ソフトキーボードを利用して入力する ことを基本に支援した。

④会場の準備をし,春のはくぶつかんオープン

コンピュータを使った活動を終えた子どもたちは、招 待状やチケットを配ったり、校内にポスターを掲示した <u>りした。ある子は一年生の学級へ行って,自分がコン</u>

なお, 日本語入力については,子どもたちはまだロー マ字を学習しておらず,キーボードで文字を探すのには

図7は、おとうさんにあてた招待状である。紙面上部 のイラストを削除して、メッセージを書き加えている。 また,お父さん,お母さんのイラストをはりつけて工夫

図 5

している。

ビュータで印刷したチケットを全員に配って来た。また, 1枚作った招待状を少しずつ変更することによって、自 分がお世話をしてもらっている上級生に対して,一人一 人少しずつ違った招待状を手渡す子どももいた。コン ビュータを使うよさの見えた活動だった。そして,それ ぞれのコーナーのグループに分かれて,会場の準備へと 活動を移していった。

春のはくぶつかんは, 3日間,昼休みや,休み時間を 利用して聞かれた。

事前にチケットや招待状を配ったり,案内を校内に掲 示していたこともあり,多くの人に教室を訪れてもらう ことができた。

### 4. Yahoo Messengerを使って交流会をしよう

千葉県千葉市立稲丘小学校の 4 年生と Yahoo Messenger や Email を使っての交流活動を行った。

(第 4学年)

はじめに,稲丘小学校の子どもより,自己紹介メール をいただいた。それをもとに, 1対 1で交流できるよう, 子ども一人一人が交流相手を決めた。その際, 自分の興 味・関心,相手の趣味・特技,交流を深めて教え合いた い事が互いに一致するよう選んでいった。

その後, Yahoo Messengerを利用して指導者同士が打ち 合わせやテストをした後,子どもの交流が始まった。実 際に Yahoo Messenger を使っての交流は、計4回で、そ の方法としては,自己紹介やクイズなどを行った。交流 をした後の子どもの感想は、下の通りである。

また,授業後のアンケートでは,全員が,今後ともこ のような方法で遠くの友達と交流したいと望んでいた。

0テレビ電話は,相手の表情や様子を見られるので, いいと思う。声や顔が見られてすごいと思った。 Oメールを打っているときもどきどきした。なぜかと いうと別の県の学校の人と交流できるから。 Oとてもわくわくして,どんなお友達かなという気持 ちがとてもよかった。テレビ電話はその子の顔が見 えて声も聞けるから楽しい。 O思ったより簡単。面白かった。 0たのしかった。これからも続けたい。 0メール打つのが大変だけど,相手に届いて,また返 事を返してくれるのが楽しみです。

今回は,相手方のシステムの関係もあって, Yahoo Messengerを使ったテレビ電話での交流となったが, IT がコミュニケーションツールとして十分活用できること を子どもたちは体験できたと思われる。これを機会に, 交流だけでなく共同学習や共同研究などに積極的に利用 していくことができるようにしていきたい。

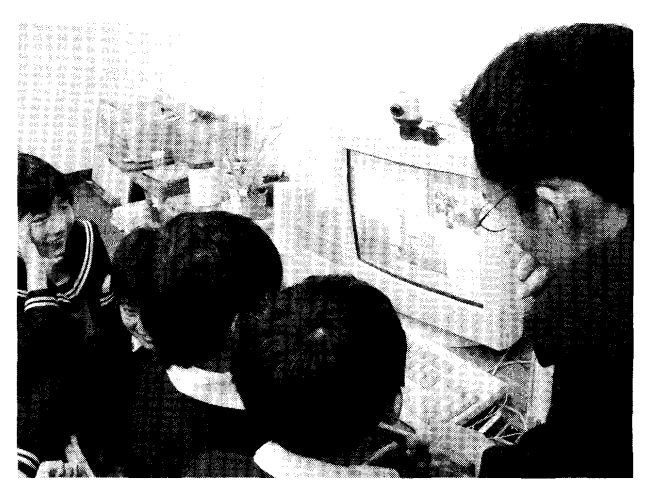

写真 6 教室でのテレビ電話の様子

5. 心のふれあいを求めてⅡ~ヒロシマに学ぶ~

(第 5学年)

本単元は, 1学期に子どもたちが立てた 1年間の総合 学習の計画の中に位置付くものである。 5年生の総合学 習は「心のふれあいを求めて」というテーマで貫かれる ことになったが、そのねらいは、「様々な立場の人々と交 流することを通して, 自他の命や人権の大切さが分かる ようにするとともに、自分の生き方について考え、生活 することができるようにする」ということにある。

ただ,本単元の場合は,活動における人とのかかわり による「心のふれあい」は少なく,被爆者の方のお話, かつて起こった出来事,残っているものをもとにして, 人間の生き方について考え,その考えを自分以外の人々 に発信することにより「心のふれあい」とすることにな る。

子どもたちの学習活動は,次の通りである。

- ①平和について,今の考えを出し合い,自分の課題をも つ。
- ②ヒロシマについて調べ,現地での学習における目的を 明確にする。
- ③平和記念資料館,原爆遺跡等の見学をしたり,被爆者 の方のお話を聞いたりする。
- 4調べたことをもとに平和についての考えをまとめ、プ レゼンテーションをつくる。

⑤全校はぐくみ祭りで,発表する。

⑥単元を振り返り,学習の記録を製本する。

今回は,④の活動に焦点をあて,時間の経過に沿って, 実践の概要を述べる。

平和についての考えを各自がまとめた後,発表に向け て表現方法についての話し合いを行った。

「模造紙にまとめるJI画用紙を何枚か使ってまとめる」 「紙芝居にする」などして, 1学期に行った屋台形式で の発表をするという意見が多かった。しかし、昨年、コ ンビュータを活用してフレゼンテーションを行った子ど

もの「書き間違えても直すのが簡単」「写真や絵を自由に 配置できるし、位置を変えるときはすぐ変えられる」「文 字の種類もたくさんあるし、すぐ変えられる」「写真をス クリーンに映し出せば,説得力があるJというような意 見により、子どもたちの考えががらっと変わったのであ る。このことから、「はっぴょう名人」を活用して各班で プレゼンテーションを作成し 液晶プロジェクタを用い てスクリーンに映し出し発表することになった。

この意見を述べた子どもは、4年生の段階で、本単元 がねらいとしている「コンビュータを活用する力」を身 に付けているといえ、そのような子どもが各班に1人は いた。そこで,その子どもたちをプレゼンリーダーとし, 班の中で教え合いができるようにした。班は6~7人で 構成されているので 1人最低 l枚のスライドを担当し て作成することで、全員が「コンピュータを活用する力」 を身に付けることができるよう配慮した。また,下のよ うなマニュアルを作成することで、教え合いと相俟って, 子どもたちが主体的に、そしてスムーズにプレゼンテー ションを作成していけるのではないかと考えた。

さて、表現方法が決まった後、「写真を使いたいのです が、どうしたらいいんですか。」という質問があった。こ れを機にネットワークの意味の理解、よさの実感へと話 は進む。今同,広島で撮影した写真は,すべて Ifusyo-server のみんなのフォルダ」(ファイルサーバー上の共有フォル ダ:各ケライアントの日ドライブにドライブレターが害IJ り斗てられている)にフォルダをつくり,各画像にブア

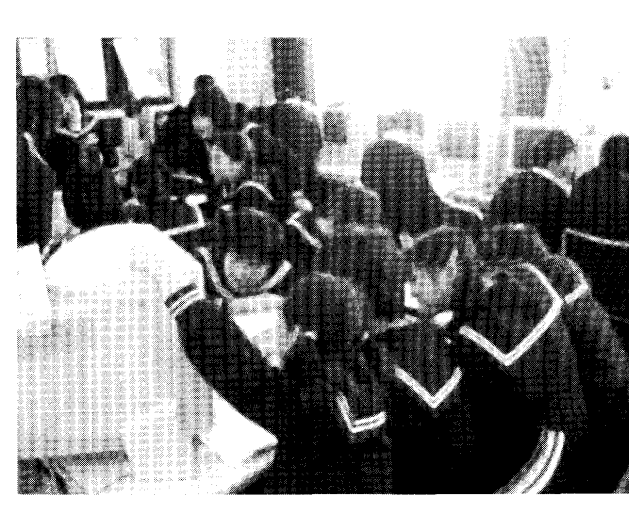

写真7 プレゼンテーションを作成

イル名を付けて保存しておいた。それは、子どもが画像 の取り込みをすることがねらいではなく、ネットワーク の理解,よさの実感にあるからである。まずは,サーバー とクライアントの関係についてスケリーンに映し山した 画面でネットワークの意味、実際の活用方法について説 明した。すると、子どもからは、「視聴覚室でなくても, 教室(その当時はグループ学習室)でもプレゼンつくれ るね。」「誰でも、その写真、使えるよ。」という声があ がった。実際にそうすることで ネットワークのよさを 子どもたちは実感することになった。

この説明の後, 図8のマニュアルを各班に配り、プレ ゼンテーションの作成に取りかかった。4時間(その期 間の休み時間も合む)で行った。フレゼンリーダーを指

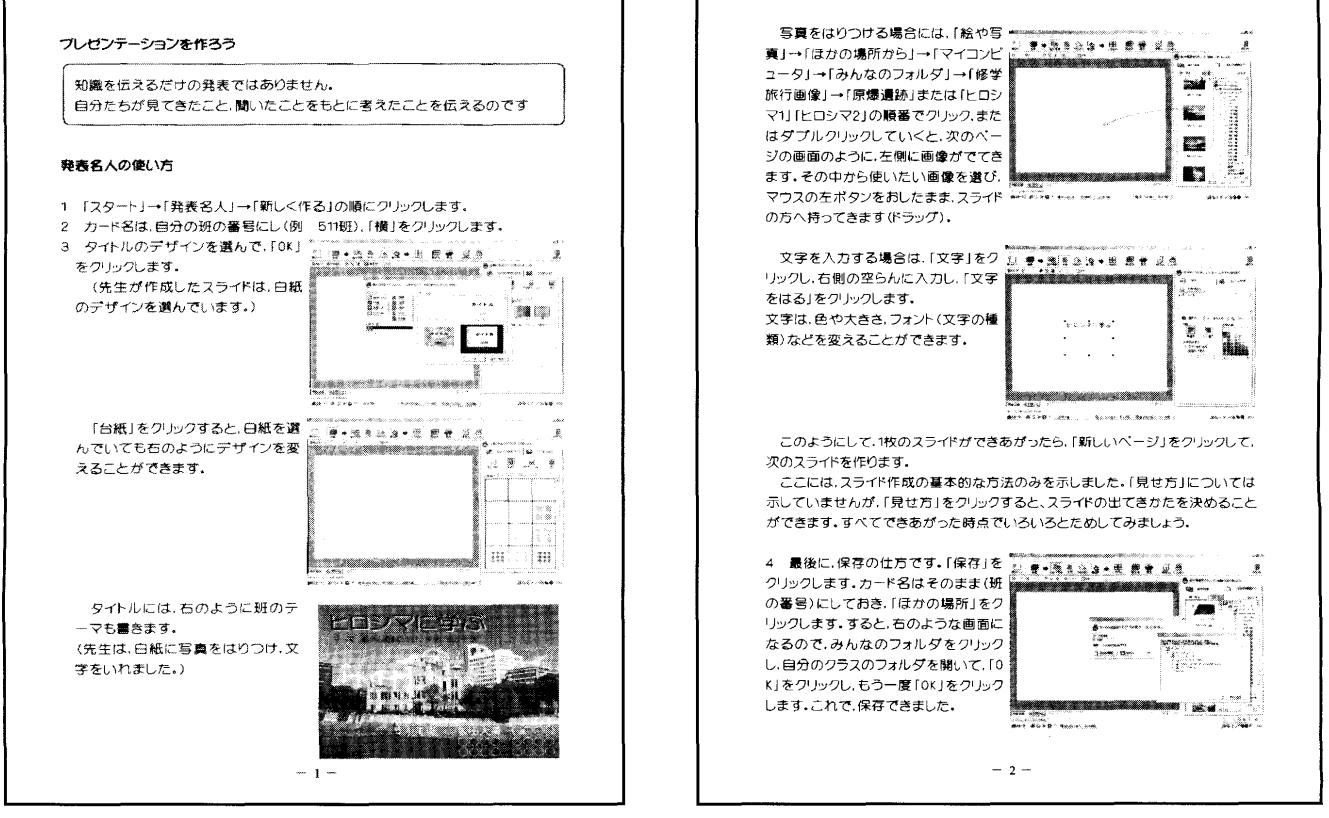

図8 使用したマニュアル類

名しておくことで、子どもたち同士の教え合いが活発に なったこと,マニュアルを作成したことによって,結果 としてはスムーズに、そして自分なりに工夫してスライ ドをつくり,プレゼンテーションを作成できたといえる。 図9に、ある班の子どもたちが作成したスライドの一

覧を示す。

以上、4の学習活動について述べてきた。ここで、再 度本単元において身に付けさせたい力を記す。

A:ネットワークの意味について理解する。

B:アプリケーションを使った簡単な表現物を作成する。 C:レイアウト等を工夫する。

D:プレゼンテーションをする。

これらを身に付ける過程で,

E:ネットワークのよさを感じる。

F:レイアウト等の工夫が簡単なことのよさに気付く。 ことができるようにするということがねらいであった。

先に述べた4の学習活動の概要. そして結果として. 全員の子どもたちが, 1枚はスライドを完成させたとい うことから, A, B, Cの力を子どもたちは身に付けた といえる。Aについては説明を理解し、スライドを作成 する際、画像をサーバーから取り出し、貼り付けること ができていることで、あるいは、休み時間に教室のパソ コンでプレゼンテーションを作成していることで,理解 を実践にうっすことができているといえるのではないだ ろうか。

さらに、「はぐくみ祭り」において発表できたことで, Dの力も身に付いたといえる。

E, Fについては,今回学習の記録としては残ってい ないのであるが、活動中の子どもたちの声としては、「視 聴覚室いかんでもいいって便利やな。」「どのパソコンで もほしい写真が取り込めるってすごいな。」「画用紙だっ たらマジックで書いたらまちがえれんけど、パソコンは まちがってもすぐ直せるし、こっちに書いた方がいい なって思ったら、すぐ移動できるなあ。」「文字の色や形 は,みんなで相談しながら,いろいろ変えてみたよ。」な どがあった。これは,活動中の子どもたちに,私が「休 み時間に教室でもできるってどう?」「画用紙や模造紙に 書くときと比べてどう?」と聞いた時に、子どもたちが 答えたものである。この声を聞く限り, E, Fも達成さ れていると思われる。しかし、全員がそう感じているか どうかは分からない。この検証については,次回表現物 を作成し,伝える時の子どもたちの考えに基づいて行い たい。

ただ,このような表現物を作成する際,コンビュータ を活用することが,学習をよりよくするということにつ いては,体験を通して理解できたのではないだろうか。 このことの検証も先のことと合わせて行っていきたい。

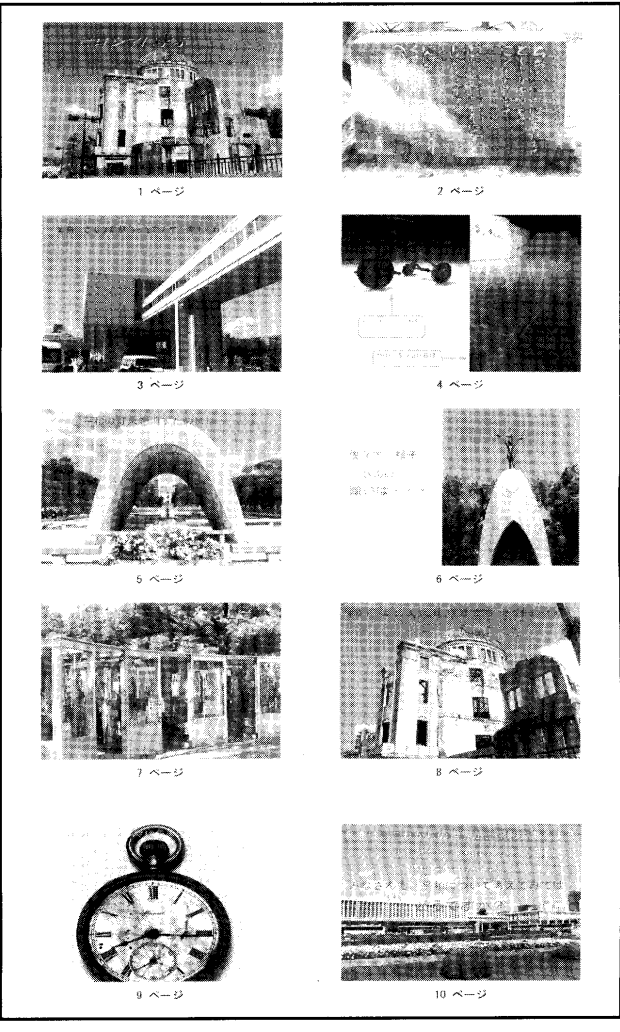

図9 作成したプレゼンテーションスライド

VI. まとめ

以上本校でのデジタル機器を活用した実践事例につい て述べてきた。

「コンビュータを活用する力」を育成するために低学年 からコンビュータに親しむための方法をいくつか実践し てきた結果,子どもたちはコンビュータを学習や遊びの 道具として活用できるようになってきている。また、高 速ネットワークを利用したコミュニケーションツールと しての I T利用も授業の中で十分に活用できることがわ かった。今後とも、続けて利用していきたい。

ただ,情報モラルの学習については,十分な実践がで きておらず,今後このことについても研究を深めていか なければならないと考える。

今後さらに研究を深め,よりよい実践を重ねていきた 4 v

#### ;主 - 回

※ 第1学年実践事例は、小学館「小1教育技術 2003 1月号」で発表済みである。

※ 第3学年実践事例は、明治図書「総合的な学習と教 科学習の未来を拓く」鳴門教育大学学校教育学部附属 小学校著, 2001年発行で発表済みである。

# 参考文献

鳴門教育大学学校教育学部附属小学校,「研究紀要第 45 集」, 2001

 $\sim$